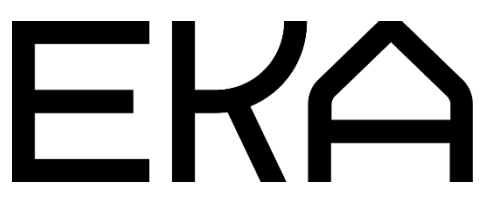

WASP 2040 3D-printeri kasutusjuhend Arduino IDE ja Marlini püsivara jaoks

## Dokumendis käsitletav:

- 1. Arduino Integrated Development Environmenti (IDE) paigaldamine ja häälestamine pneumaatilise ekstruuderiga WASP 2040 viskoosse materjali 3D-printeri jaoks.
- 2. WASP 2040 viskoosse materjali 3D-printeri kontrolleri püsivara paigaldamine ja uuendamine.

1. Arduino Integrated Development Environmenti (IDE) paigaldamine ja häälestamine pneumaatilise ekstruuderiga WASP 2040 3Dprinteri jaoks

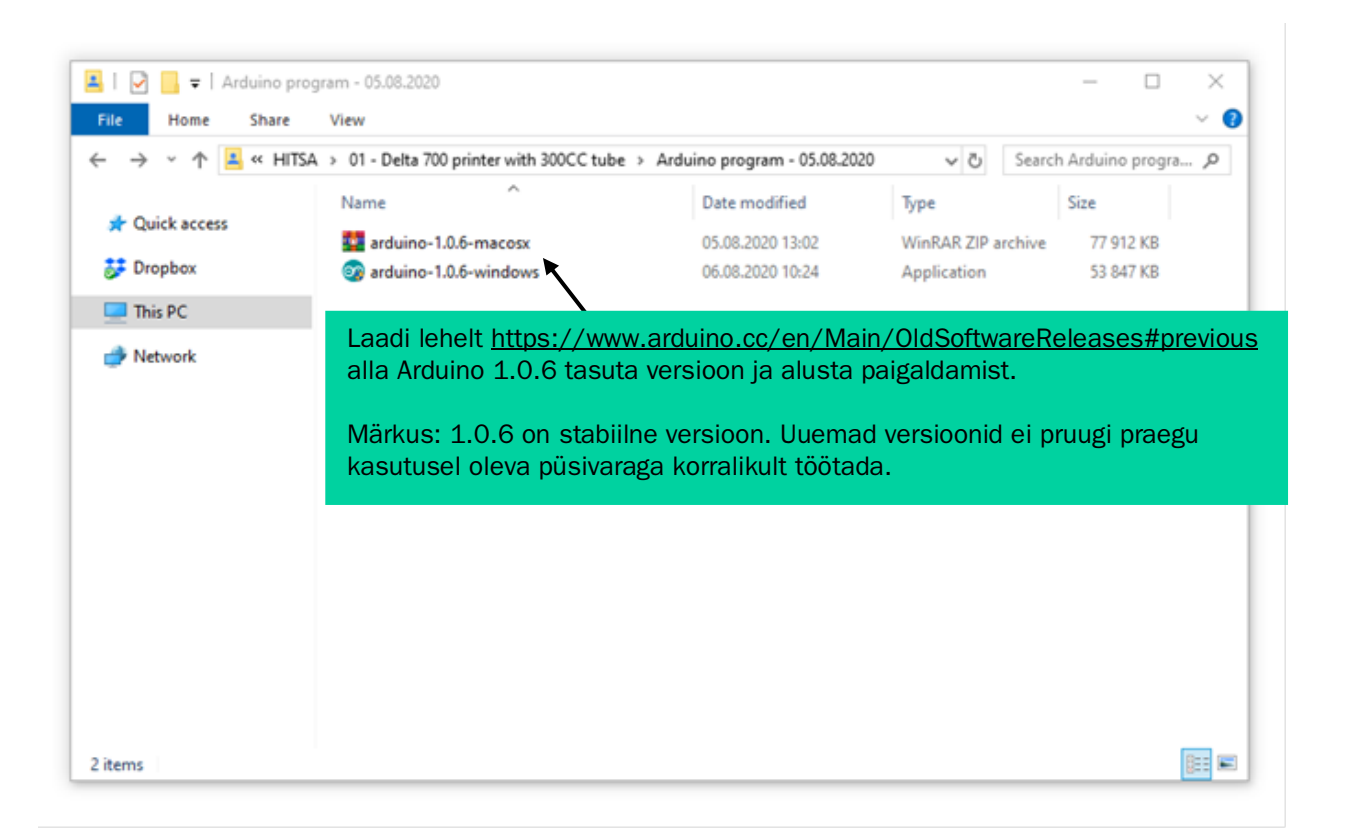

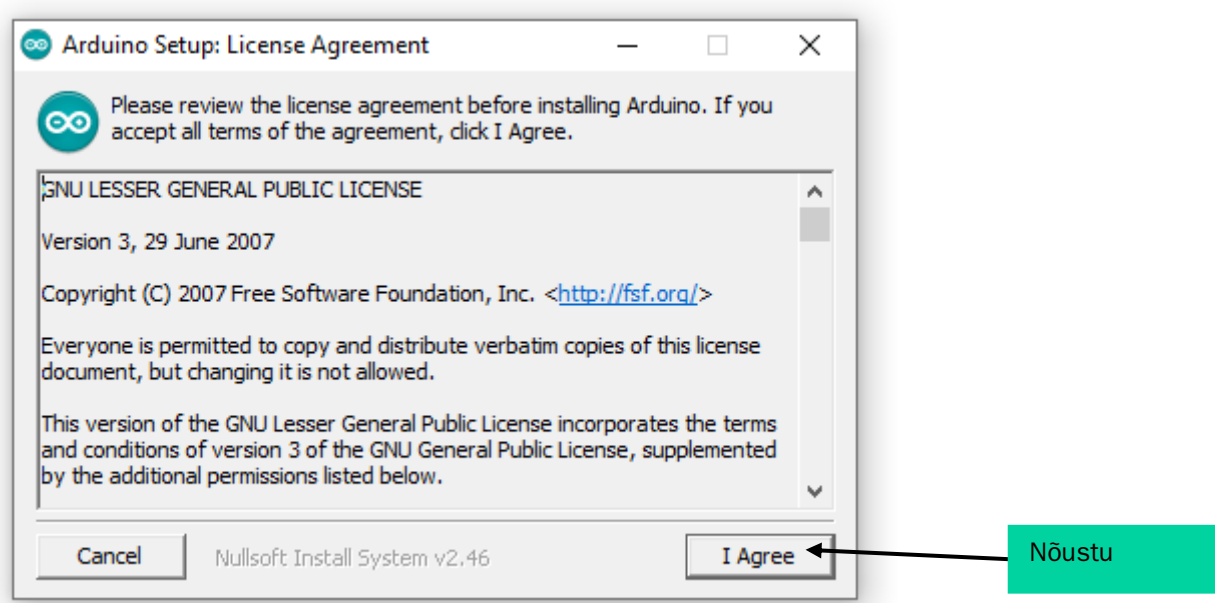

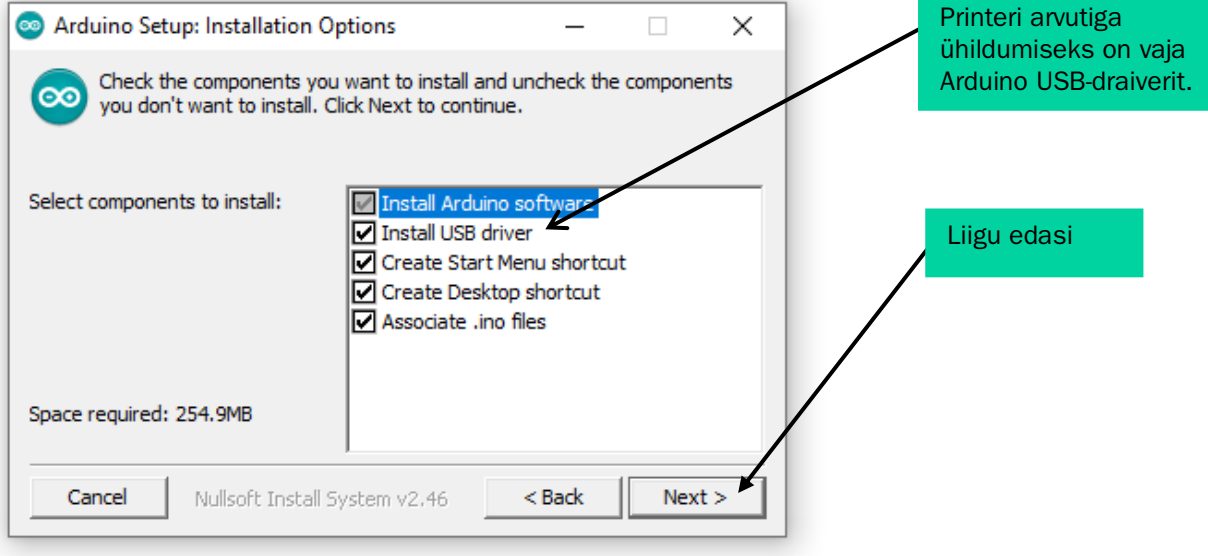

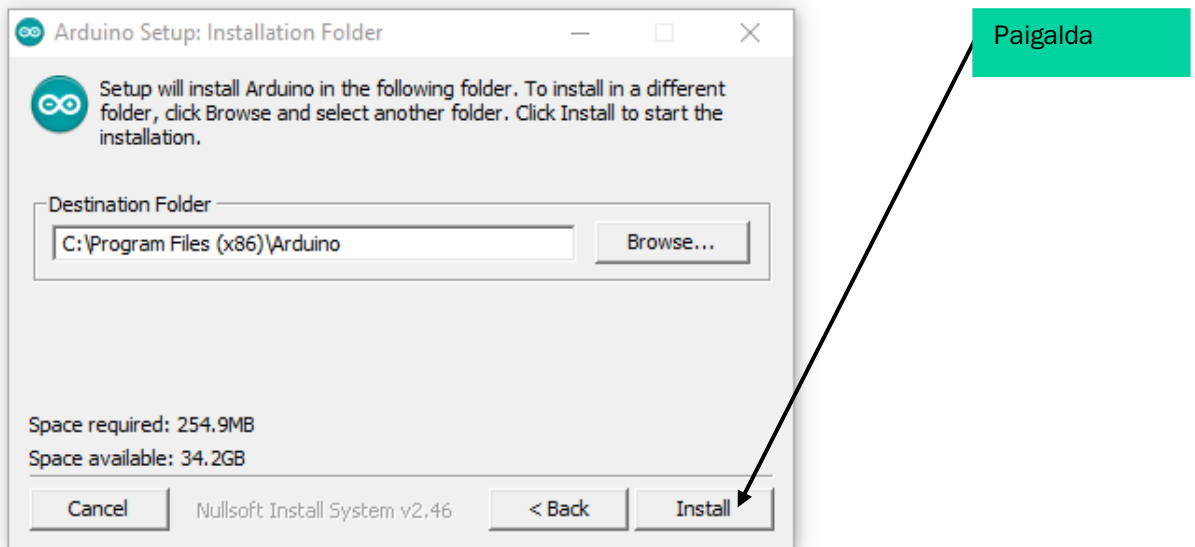

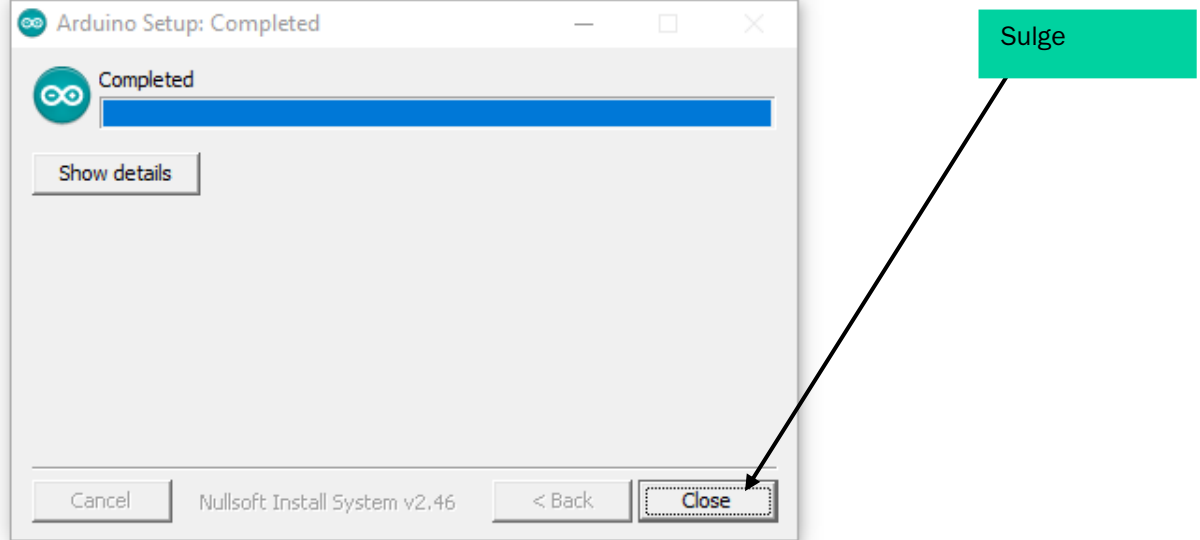

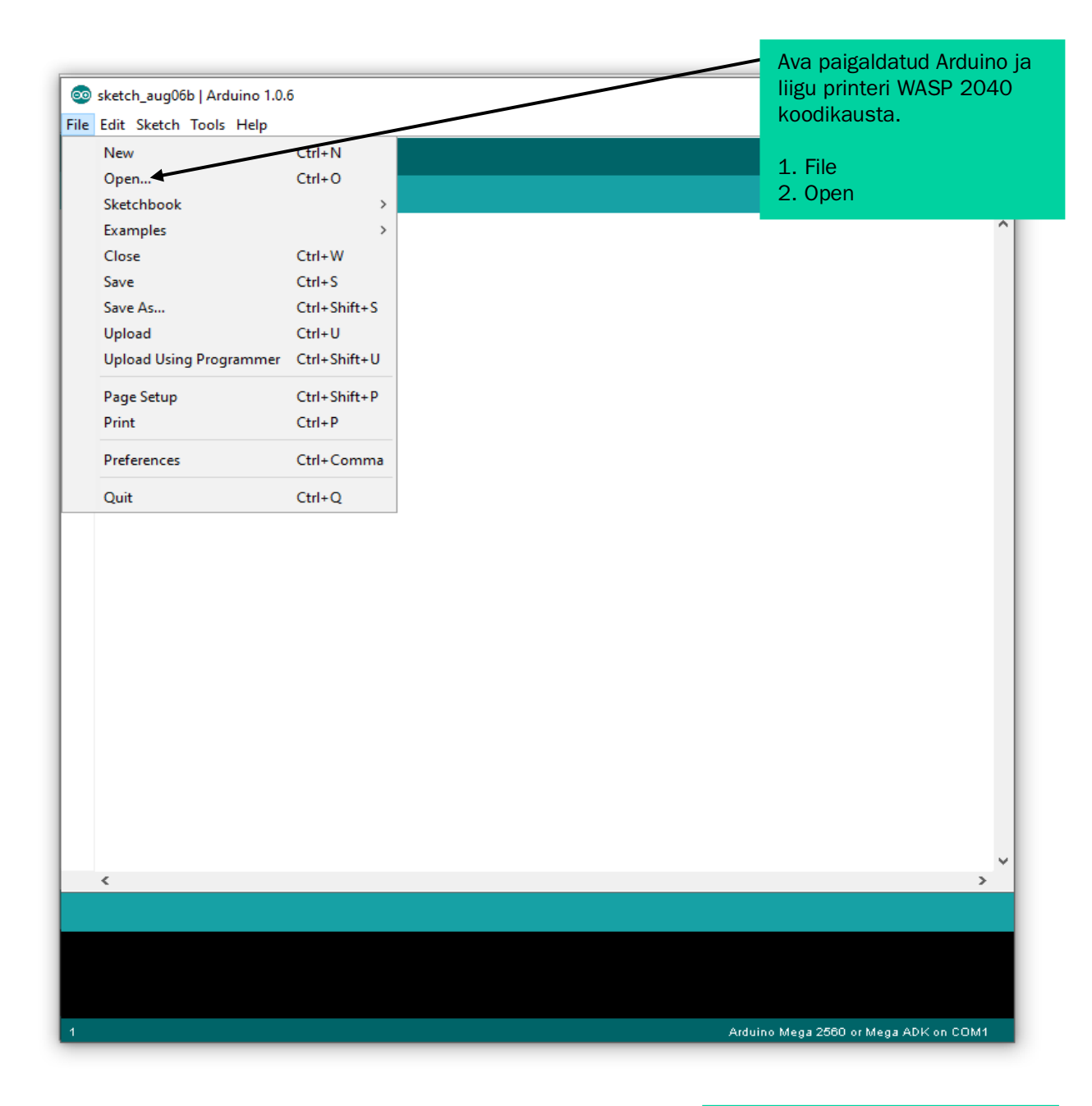

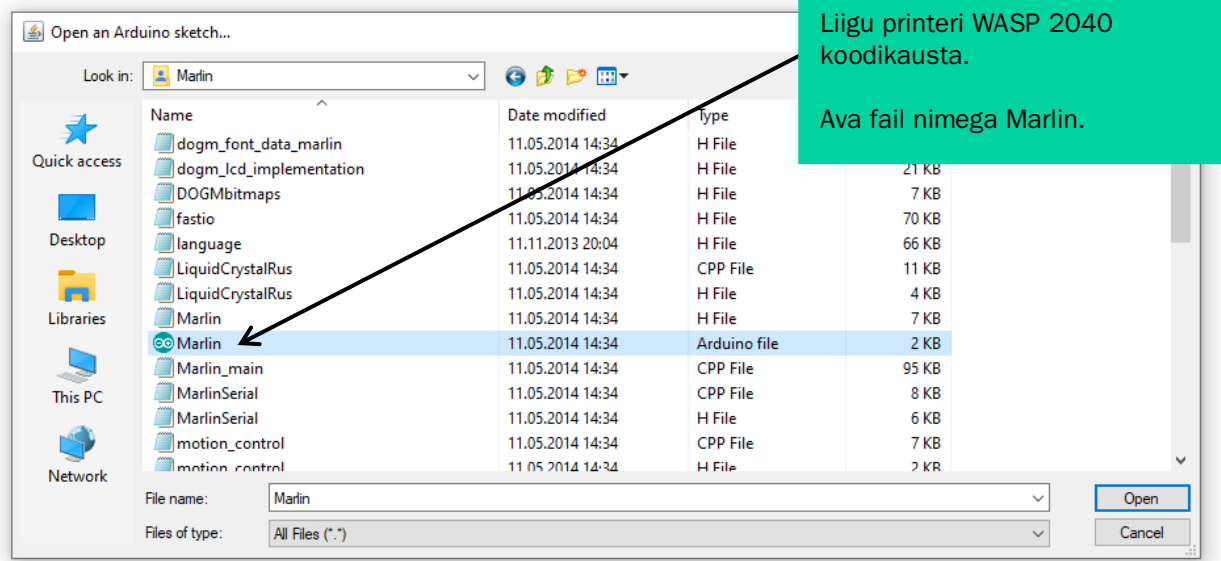

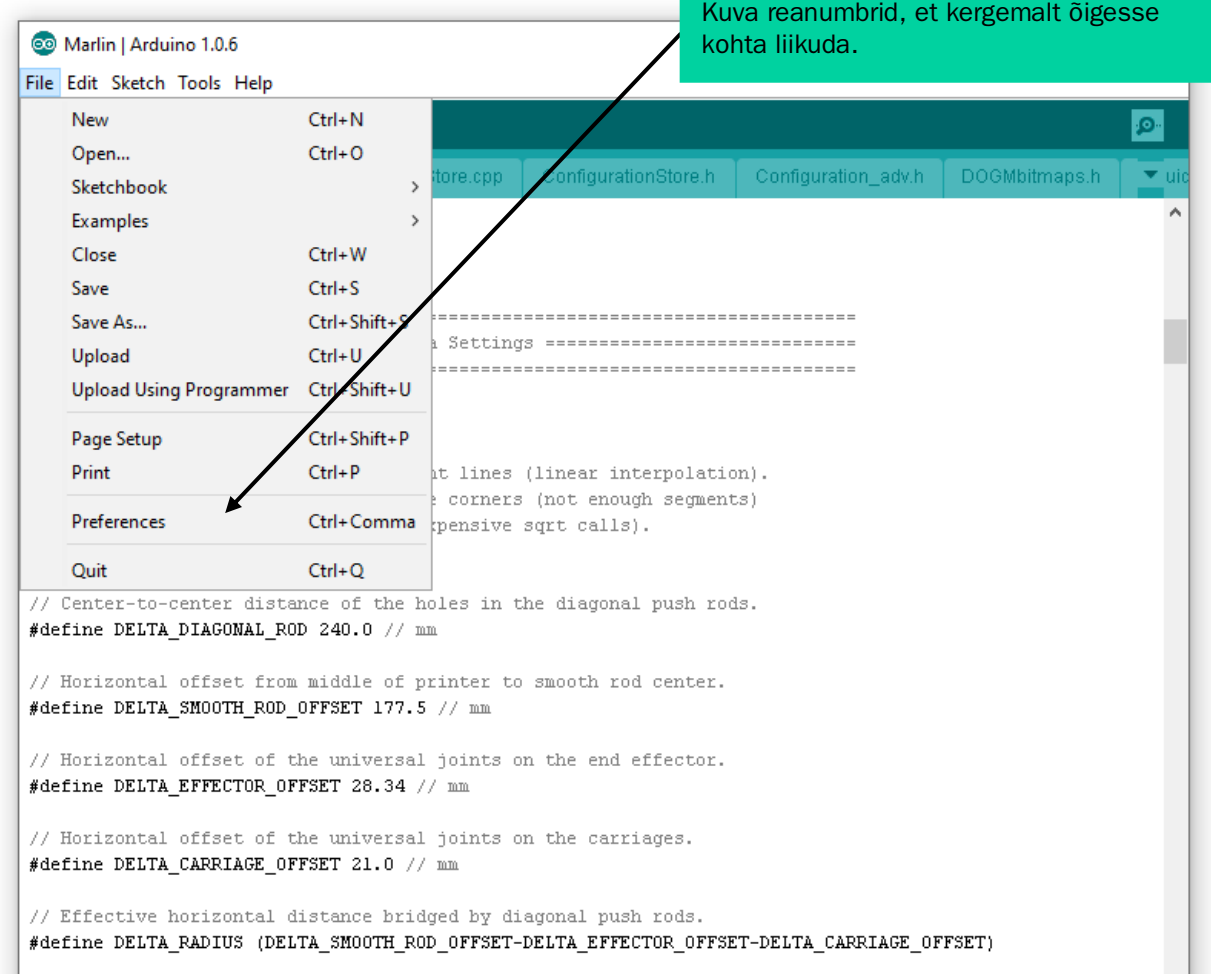

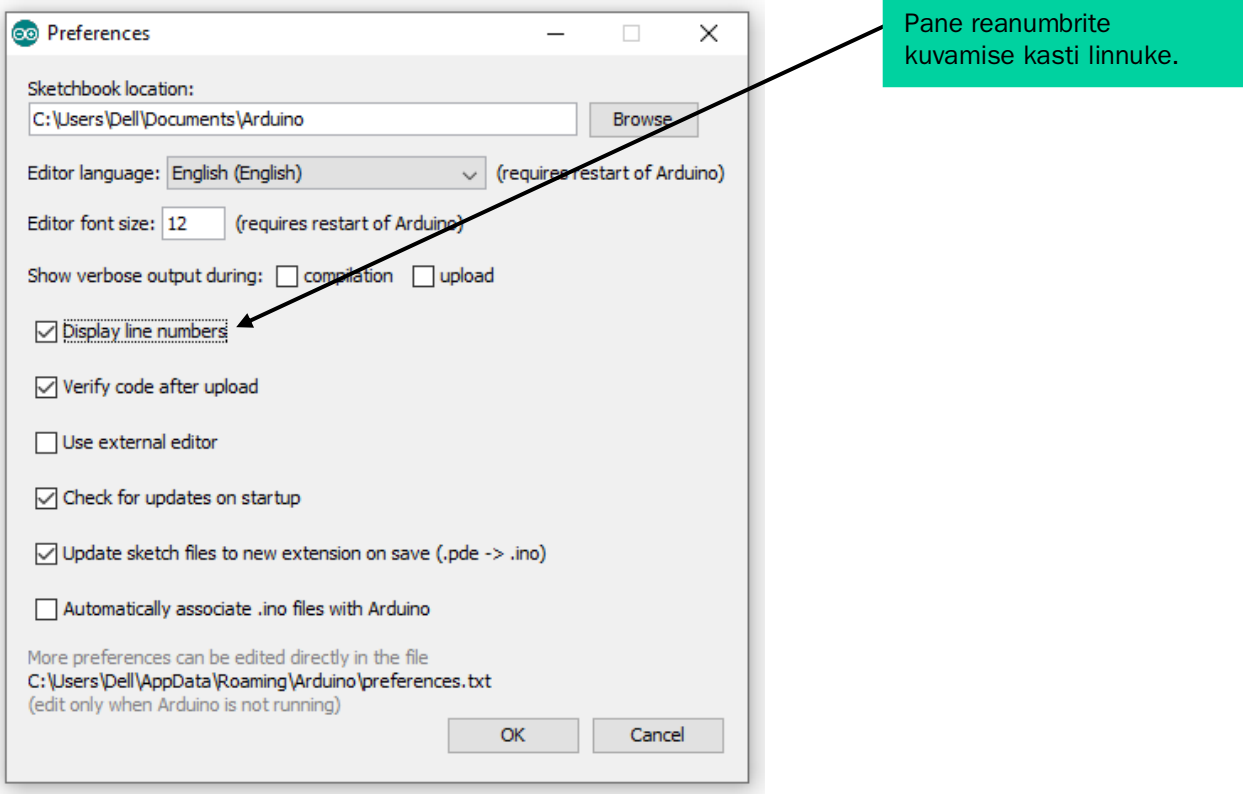

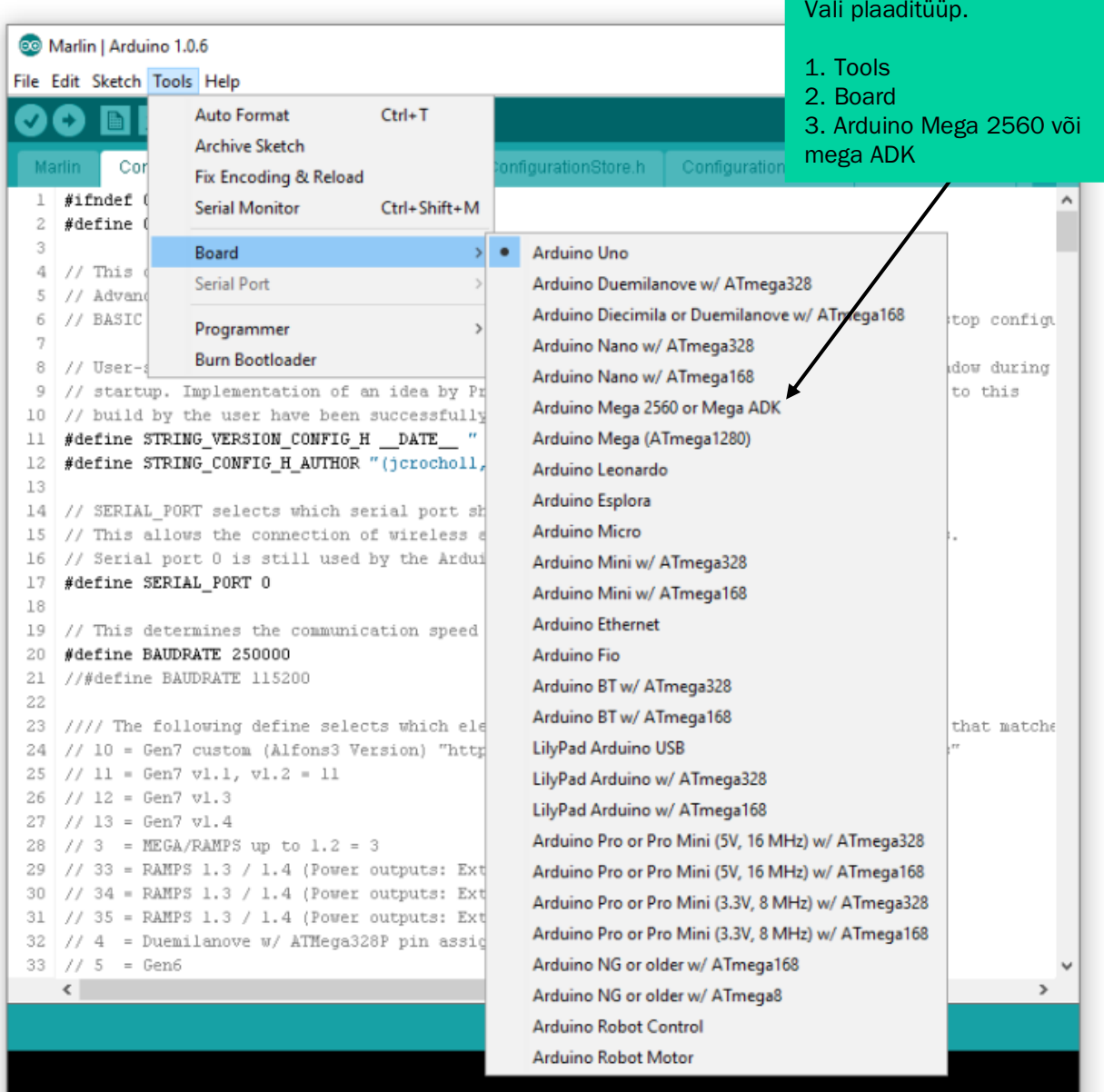

Arduino Uno on COM1

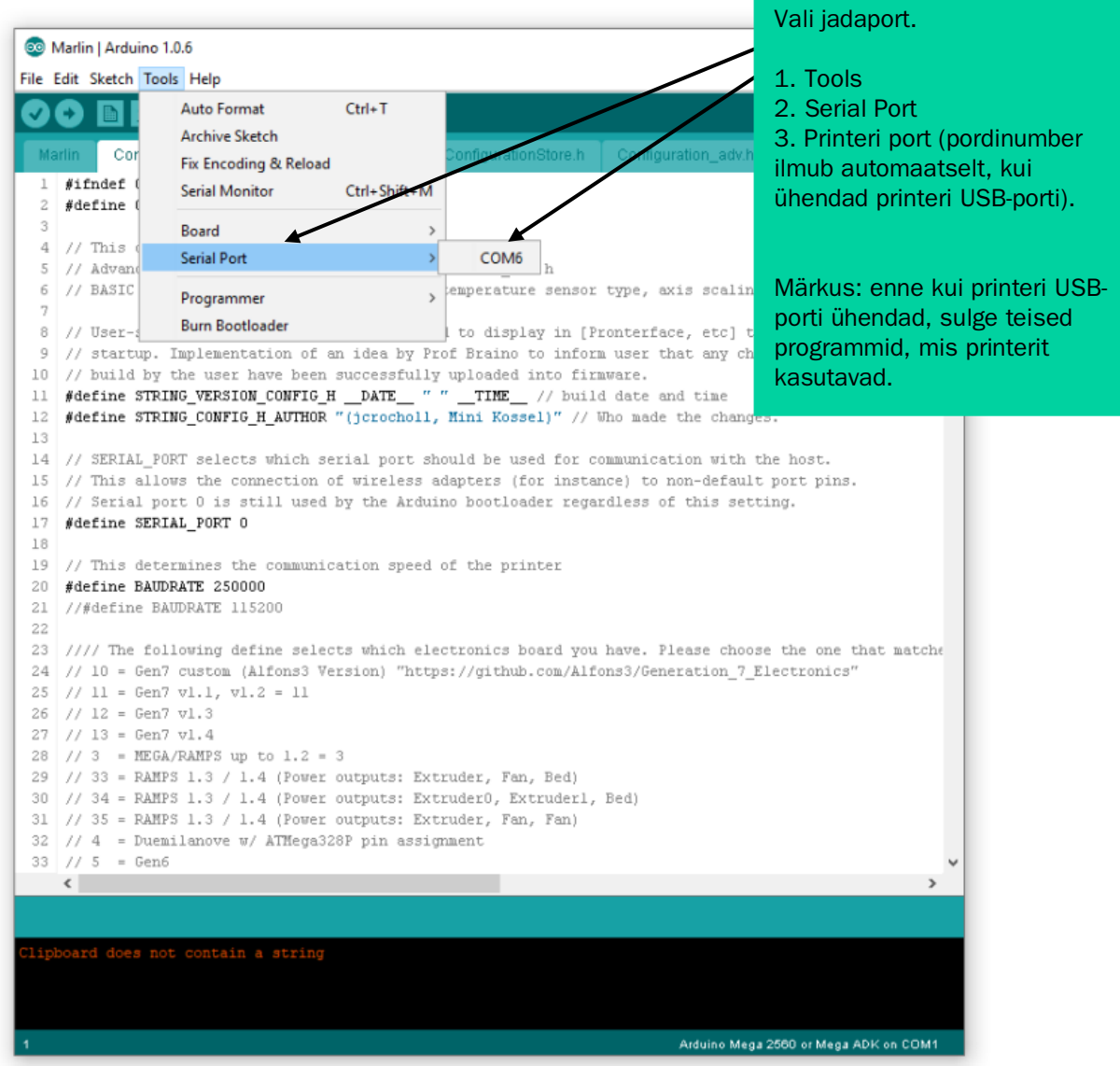

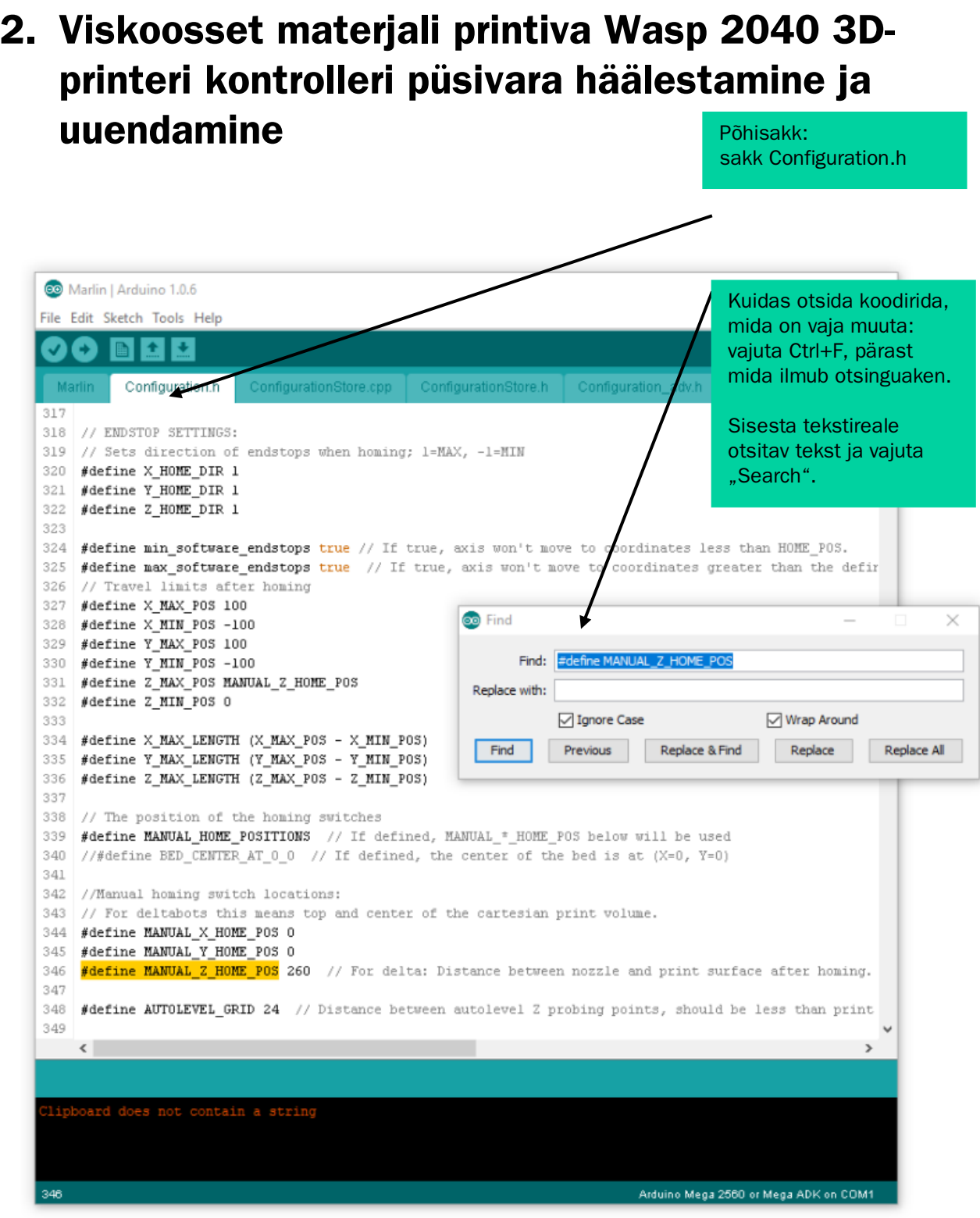

## Püsivara koodi printerisse laadimine

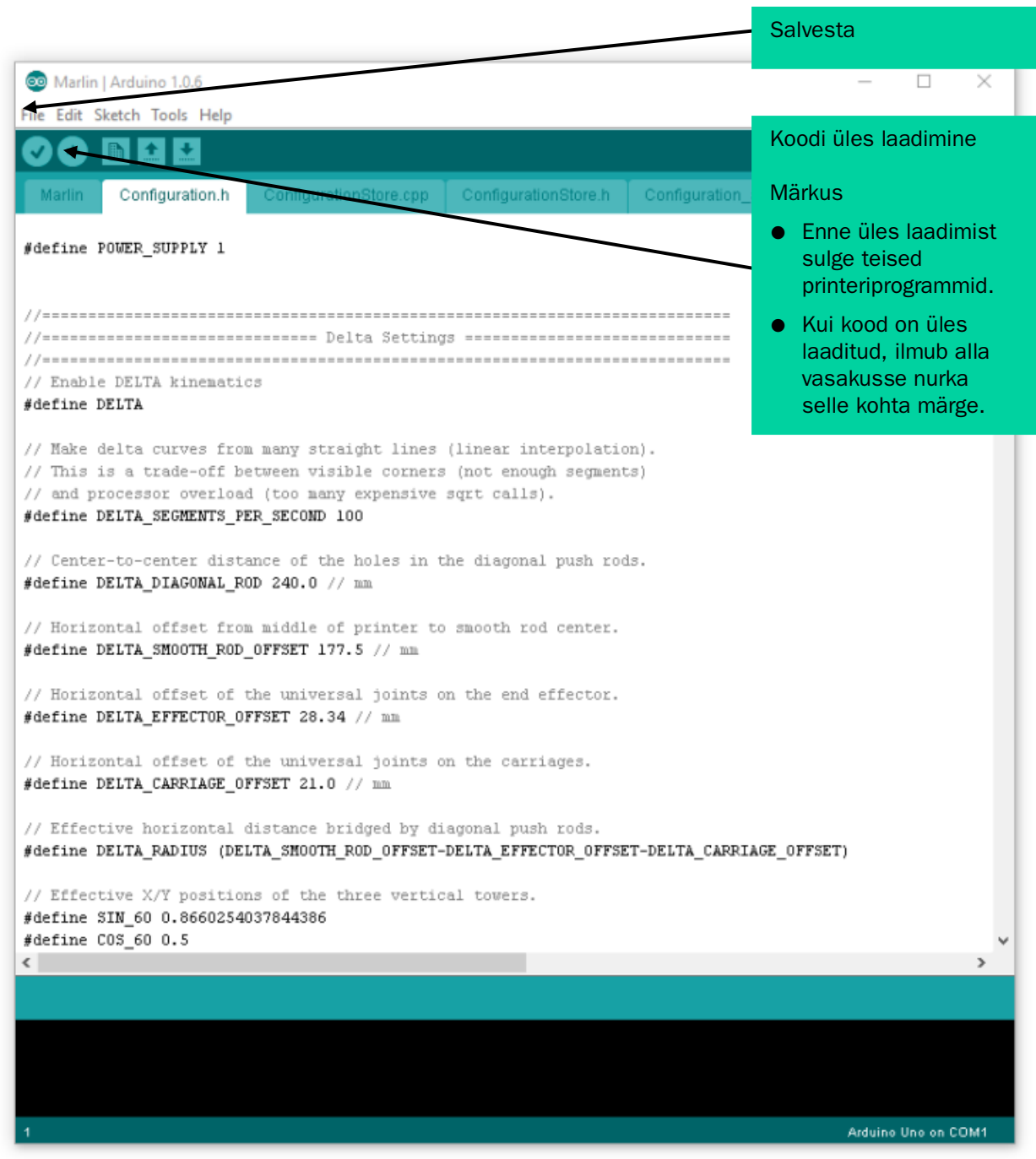

## Printeri kontrollkoodid (allikas: marlinfw.org):

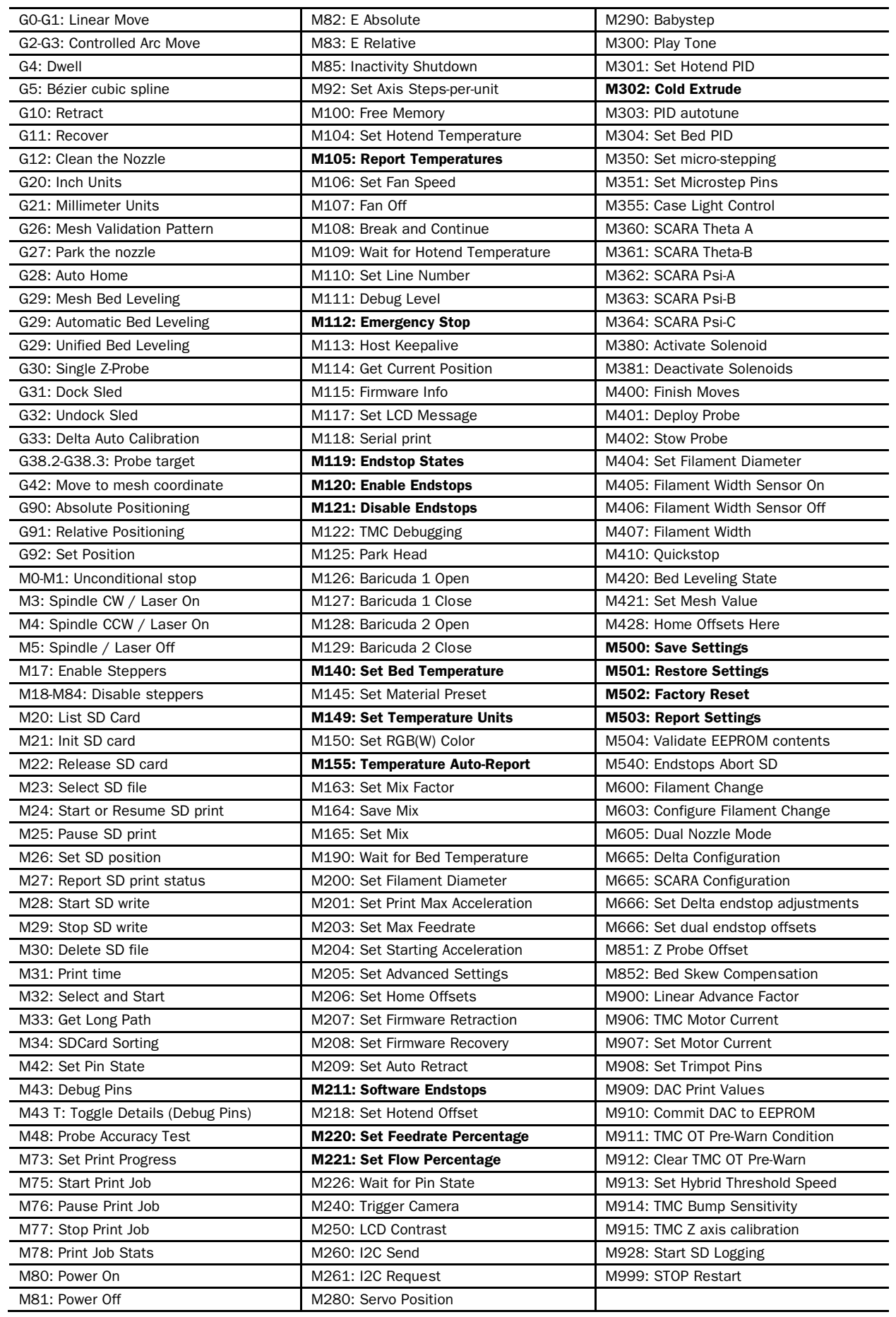

Valminud Hariduse Infotehnoloogia Sihtasutuse IT Akadeemia programmi toel.

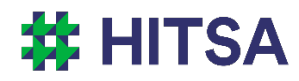

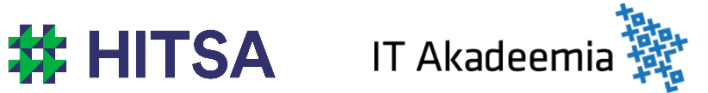

Õppematerjalile kohaldatakse järgmist Creative Commonsi Eesti litsentsi (versioon 4.0): *autorile viitamine, mitteäriline eesmärk, jagamine samadel tingimustel* http://creativecommons.org/licenses/by-nc-sa/4.0/

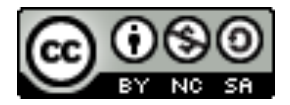

Koostanud Madis Kaasik ja Lauri Kilusk, Eesti Kunstiakadeemia, jaanuar 2021